# **Test Runs Report**

Shows a list of Test Runs with detailed information for each one, including related Test, Test Execution and Test Plan entities, execution dates, and linked defects.

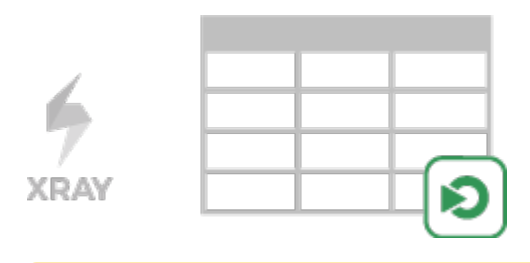

#### **Please note**

m

To use this report, your project must have the Test Execution or Sub-Test Execution issue types in the issue type scheme.

- [Purpose](#page-0-0)
- $\bullet$ [How to use](#page-0-1)
- <sup>o</sup> [Source data](#page-0-2)
- [Understanding the report columns](#page-1-0)
- [Example](#page-2-0)
- [Exporting the Report](#page-2-1)
- [Sharing the Report](#page-3-0)

## <span id="page-0-0"></span>Purpose

This report enables you to see which tests were or are going to be executed, along with the corresponding result and key metrics.

Possible usage scenarios:

- see all the runs of a given Test Execution
- see all the runs of all Test Executions related with a Test Plan
- see the number of opened/closed linked defects, in the context of a given run
- see the elapsed time since the execution has started
- see the executions performed by or assigned to a given user

#### <span id="page-0-1"></span>How to use

This report is accessible from either the **Xray Reports** icon on the project left sidebar or from the standard **Reports** icon, which includes other kinds of reports besides Xray.

At the top of the report you'll find two areas related with the report and with the data shown in the report.

Fix Version  $v3.0 - A$ 

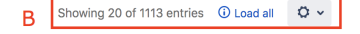

- **A**: Filter, for selecting the source data
- **B**: visualization information and options

#### <span id="page-0-2"></span>Source data

Source Test Runs objects can be directly provided using a Test Execution or Sub-Test Execution-based saved filter (within section A) or by specifying some Test and Test Execution fields.

- **Fix Version**: the Test Execution Fix Version
- **Revision:** the Test Execution Revision
- **Test Environments:** the Test Environments of the Test Execution
- **Test Plan**: the Test Plan from the Test Execution (when the Test Execution is created within the context of a Test Plan).
- **Test Priority**: the Test Priority
- **Test Components**: Components field of the Test
- **TestRun Assignee**: the user assigned to the Test Run
- **Executed By**: the user who executed the Test Run
- **TestRun Status**: the Status of the TestRun

**Issue Key or Summary**: Test Execution Key or Test Execution Summary sub-string.

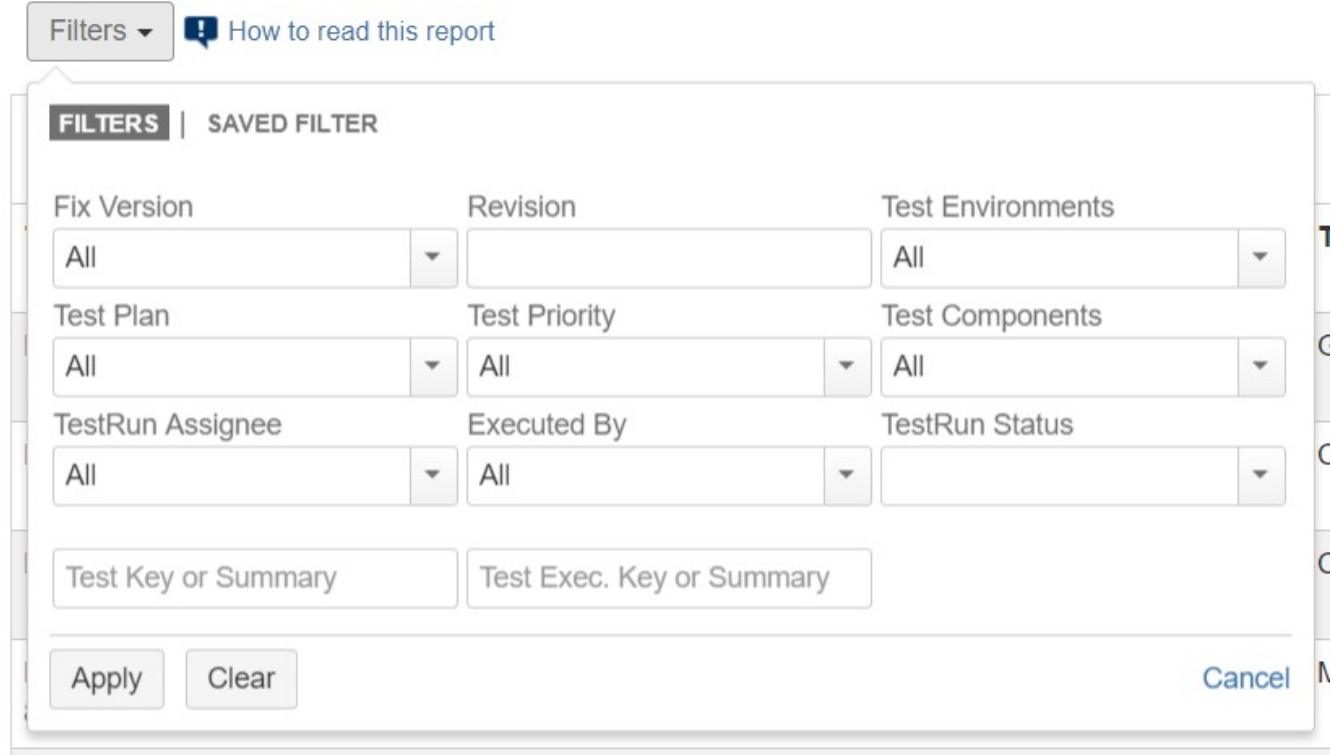

#### **Please note**

Only Test Executions from the current project are taken into account.

For performance reasons, Xray limits the number of Test Runs shown to 10,000. If the number of filtered Test Runs is greater than this, then the user needs to review the applied filter in order to restrict it further.

#### <span id="page-1-0"></span>Understanding the report columns

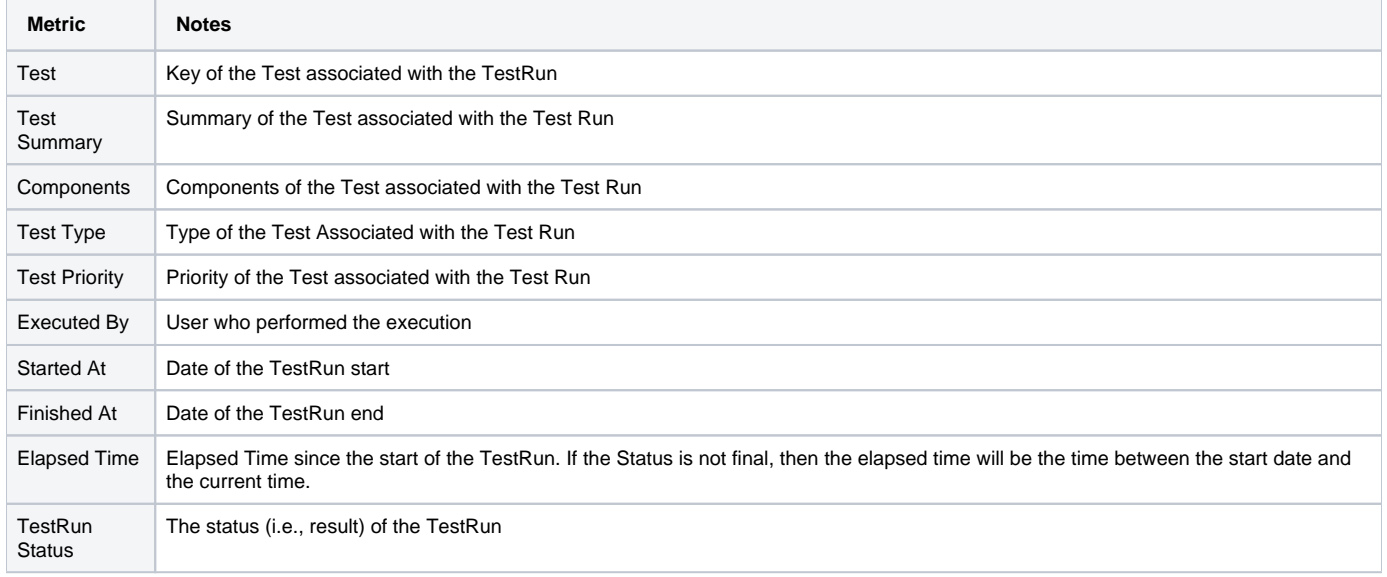

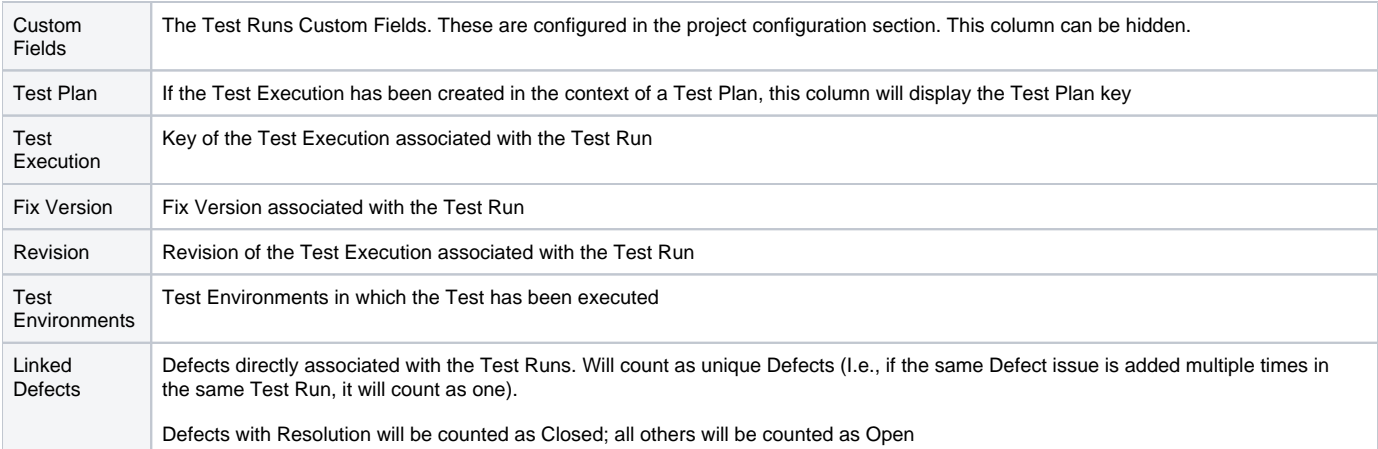

## <span id="page-2-0"></span>Example

Test Runs Report Switch report v

 $\mathbf{\hat{D}}$  Export  $\mathbf{\check{}}$ 

Showing 20 of 22 entries  $\bigcirc$  Load all  $\bigcirc$   $\vee$ 

Fix Version v3.0; Test Priority Trivial; TestRun Status PASS, FAIL > + + How to read this report

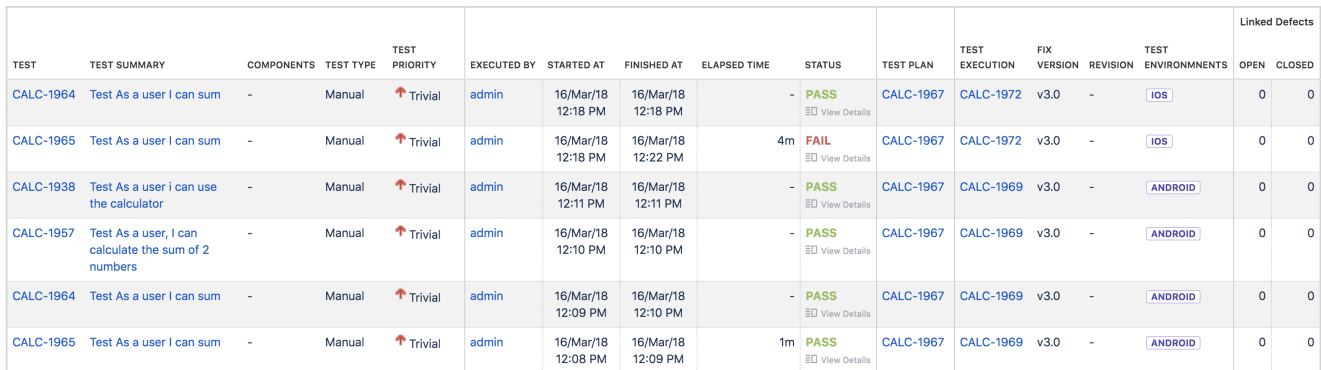

#### Test Runs Report Switch report v

 $\hat{\mathbb{D}}$  Export  $\sim$ 

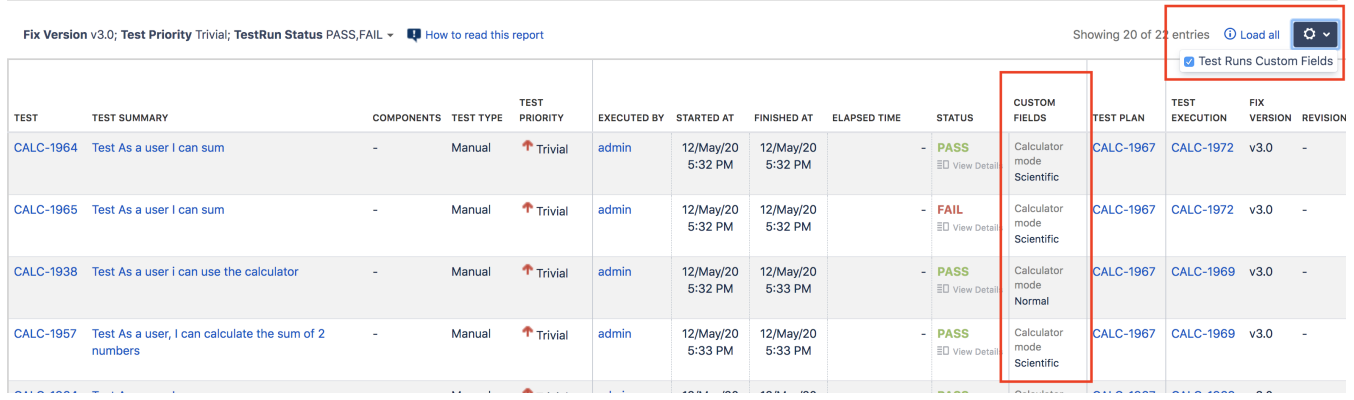

## <span id="page-2-1"></span>Exporting the Report

The report can be exported to a CSV file, which will include all report rows (and not just the visible ones).

Click on **Export** and select **To csv**.

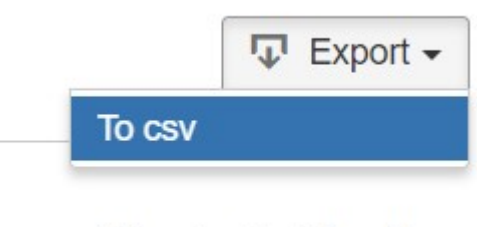

Showing 1 of 1 entries

## <span id="page-3-0"></span>Sharing the Report

The report can be shared by copying and sending the URL located in the browser's address bar.

When opening the report the Filter will be automatically populated with the values provided in the URL.